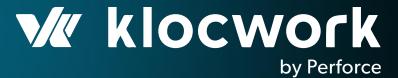

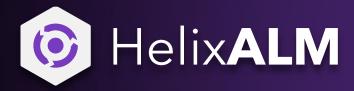

Using Static Analysis Within the Application Lifecycle

**APRIL 2020** 

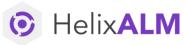

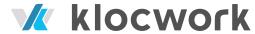

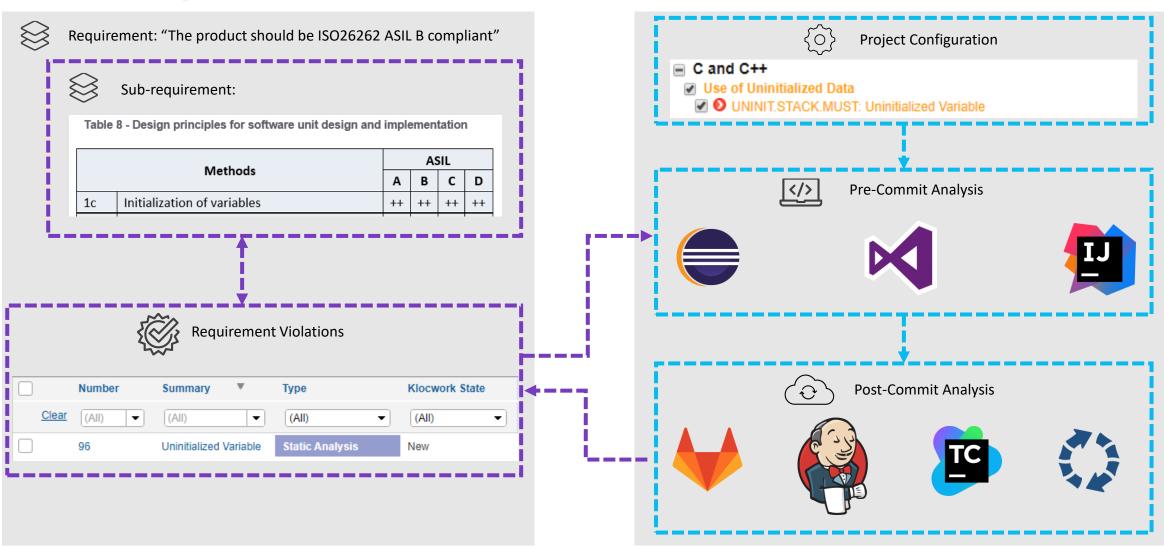

# Provides Visibility of Product 'Release Blockers'

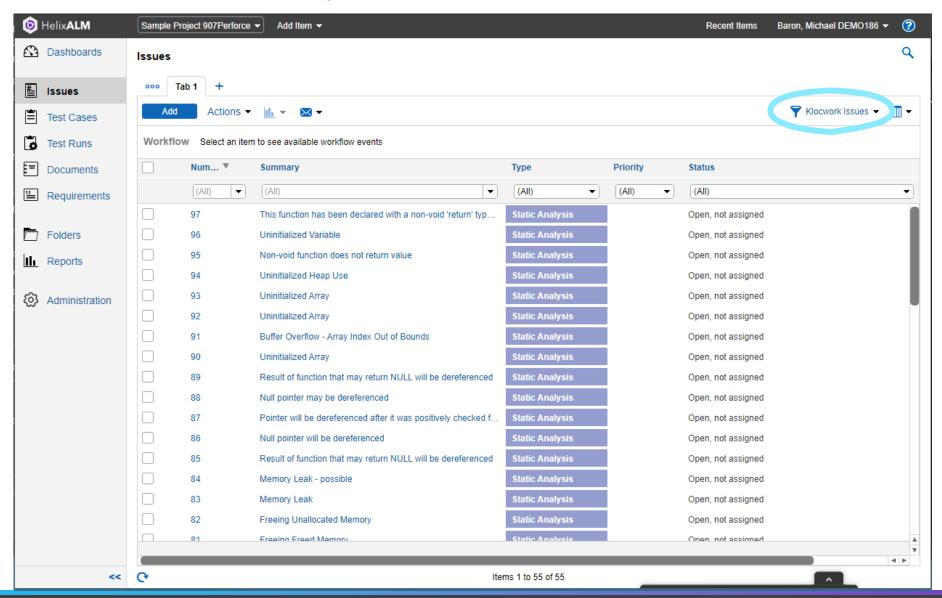

#### Extended and Filterable Violation Data

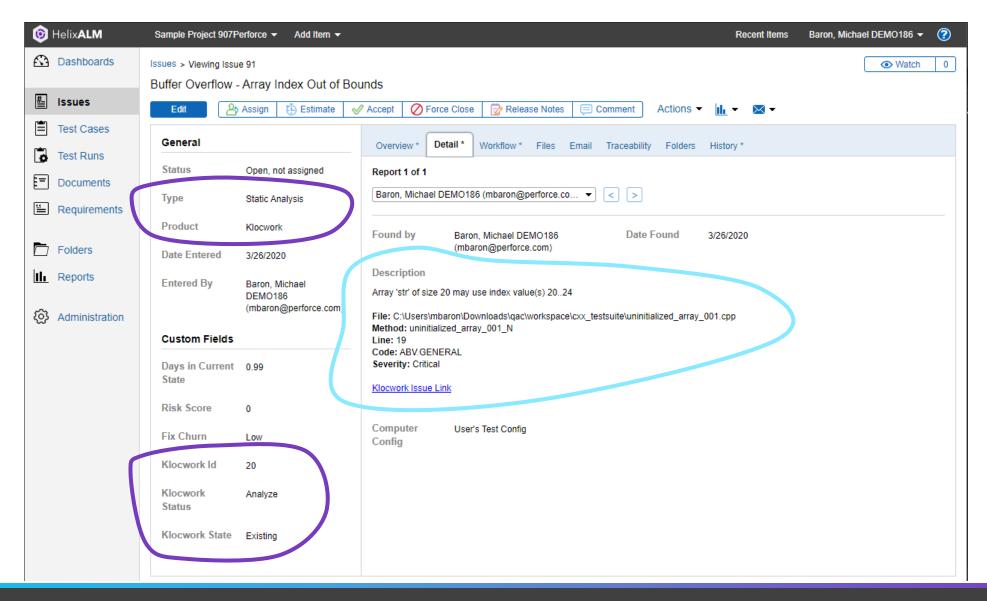

#### Issue Link Back

#### Description

Array 'str' of size 20 may use index value(s) 20..24

File: C:\Users\mbaron\Downloads\qac\workspace\cxx\_testsuite\uninitialized\_a

Method: uninitialized\_array\_001\_N

Line: 19

Code: ABV.GENERAL

Severity: Critical

Klocwork Issue Link

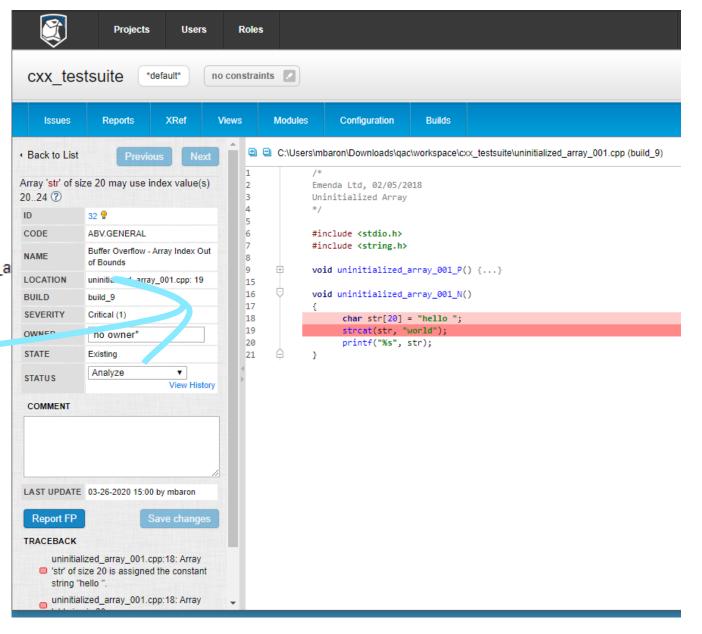

#### **Product SCA Overview**

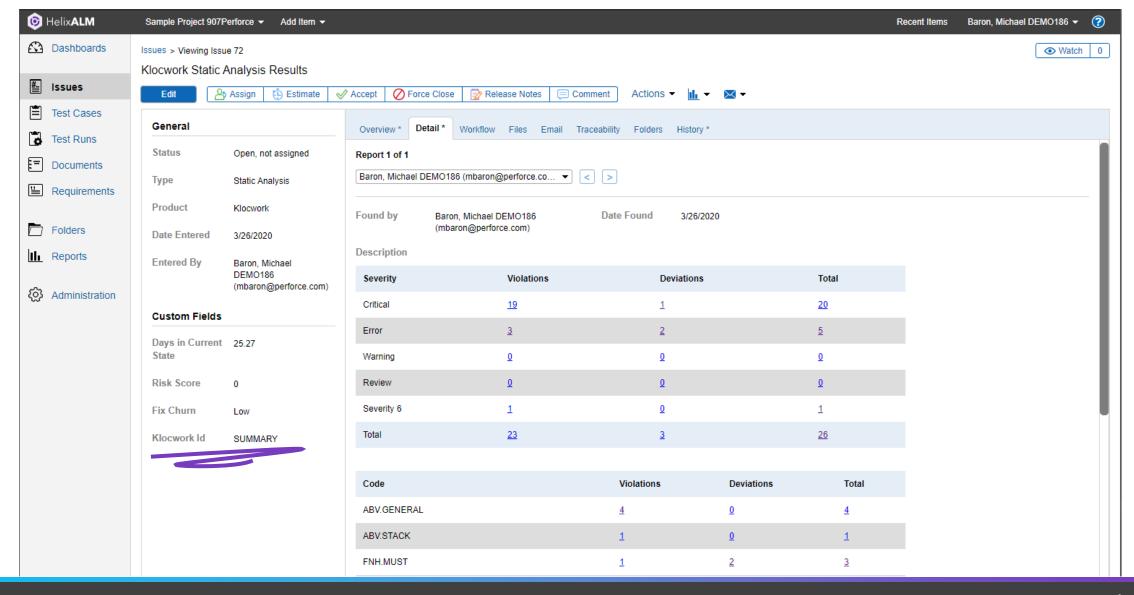

# Full Summary Linking

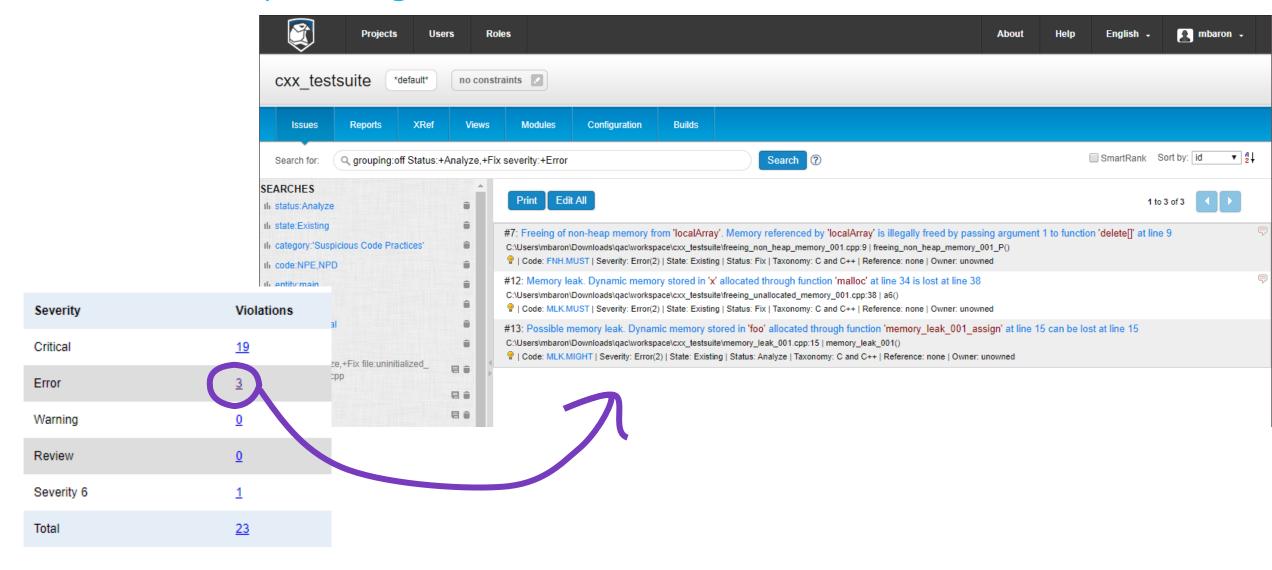

#### Summary of features

- Import issues from a Klocwork project into a HelixALM project, this can be filtered on a Klocwork view to restrict the issues imported
  - Added ALM issue fields include Klocwork ID, Klocwork State and Klocwork Status
  - Issue description including message, severity, checker code, location data and a hyperlink to the issue on the Klocwork server
- Updates existing ALM issue fields and description on script re-run
- Option to raise a single summary issue providing a breakdown of the Klocwork projects issues in addition to the individual issues being raise or instead of.
  - Includes a table of the checker codes, number of open issues, number of deviated issues and totals.

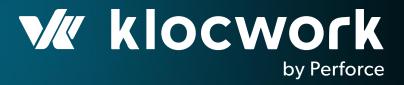

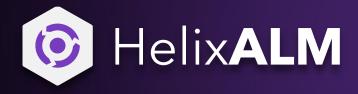

#### Setup

CONFIGURATION

# Configuring Custom Fields

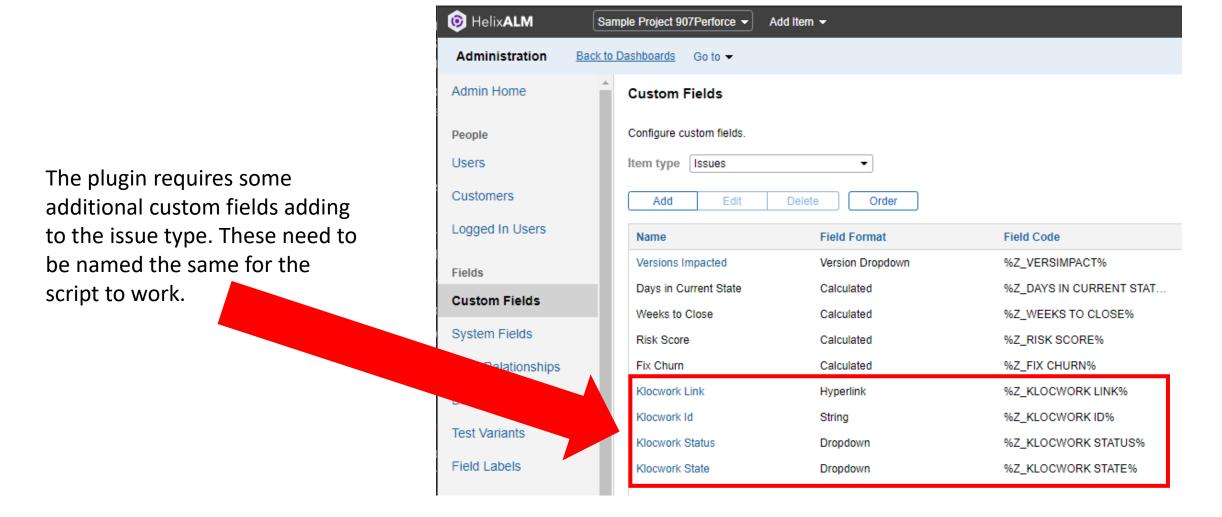

#### Custom Field - Klocwork Status Dropdown

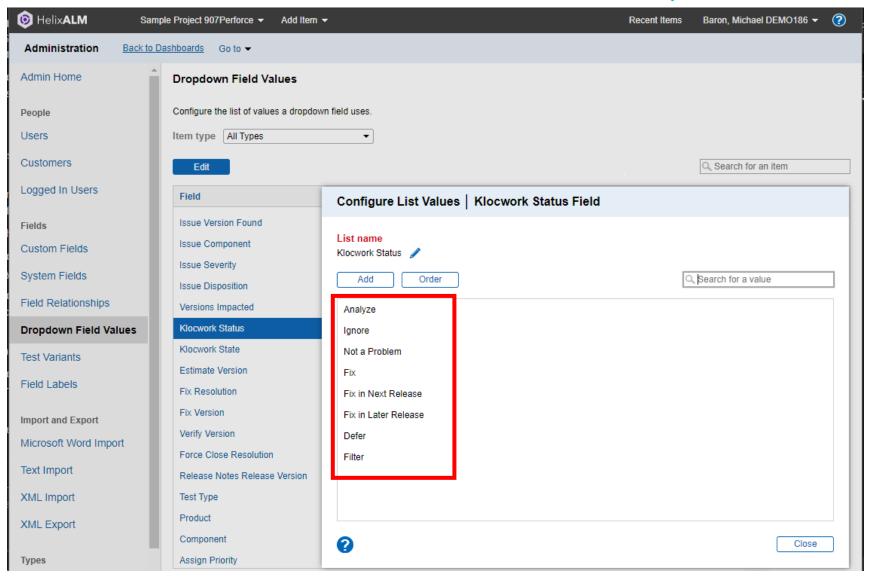

# Custom Field - Klocwork State Dropdown

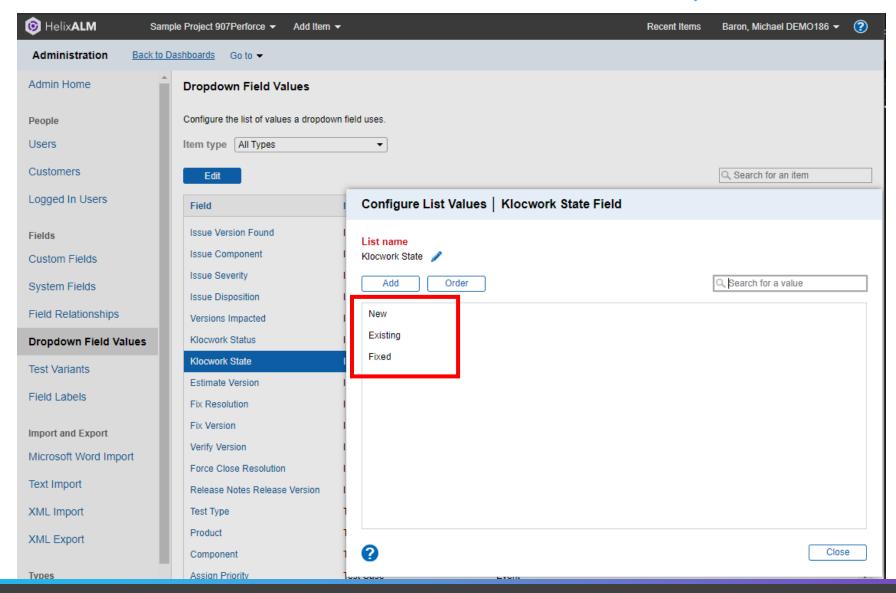

# Configure System Field Values Pt1

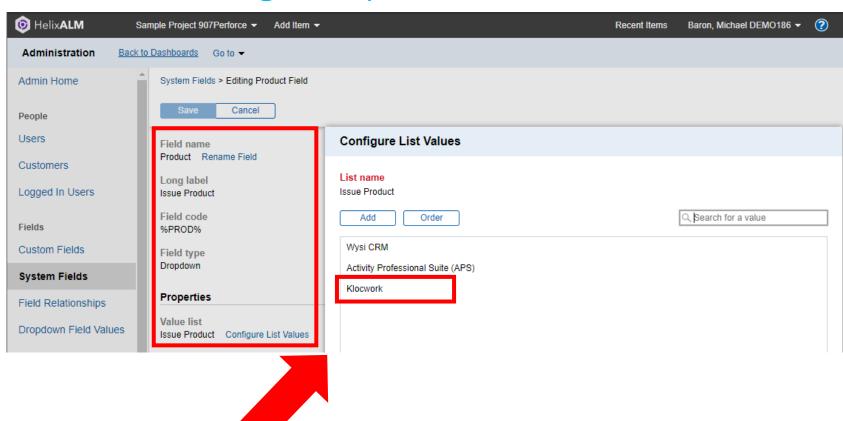

Configure the system field "Issue Product" to add "Klocwork" to the list of items.

# Configure System Field Values Pt2

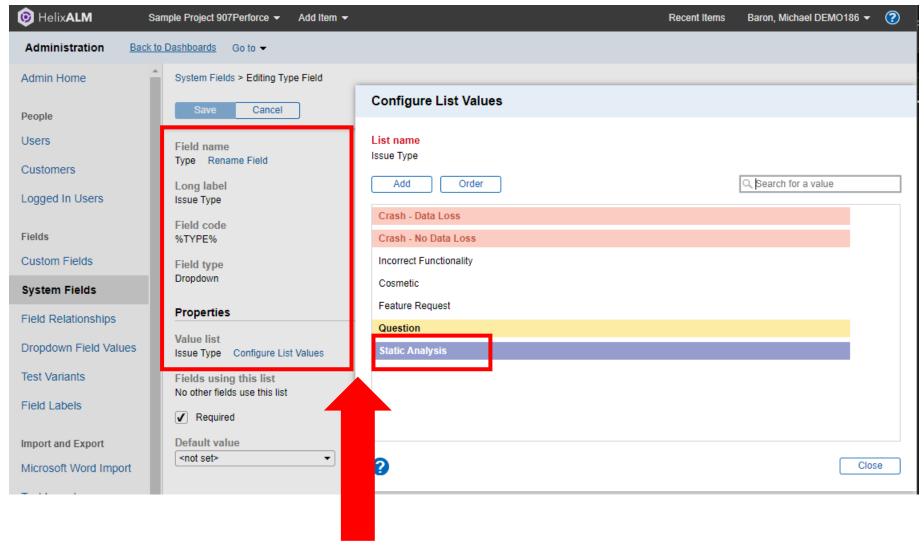

Configure the system field "Issue Type" to add "Static Analysis" to the list of items.

# Configure System Field Values Pt2

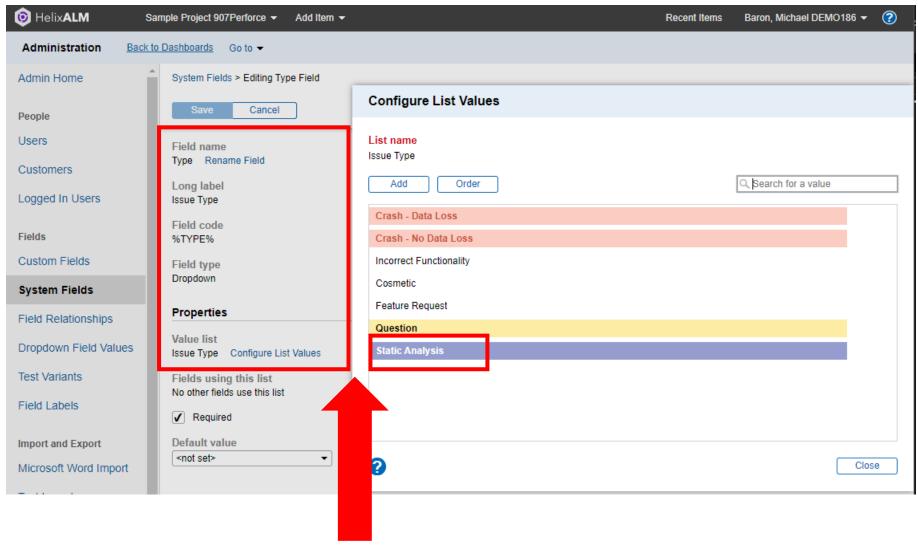

Configure the system field "Issue Type" to add "Static Analysis" to the list of items.

#### Custom Issue List Filter

The script uses a pre-defined custom issue list filter to obtain only the Klocwork issues currently raised in the ALM project. Create a filter with the same name and options as this

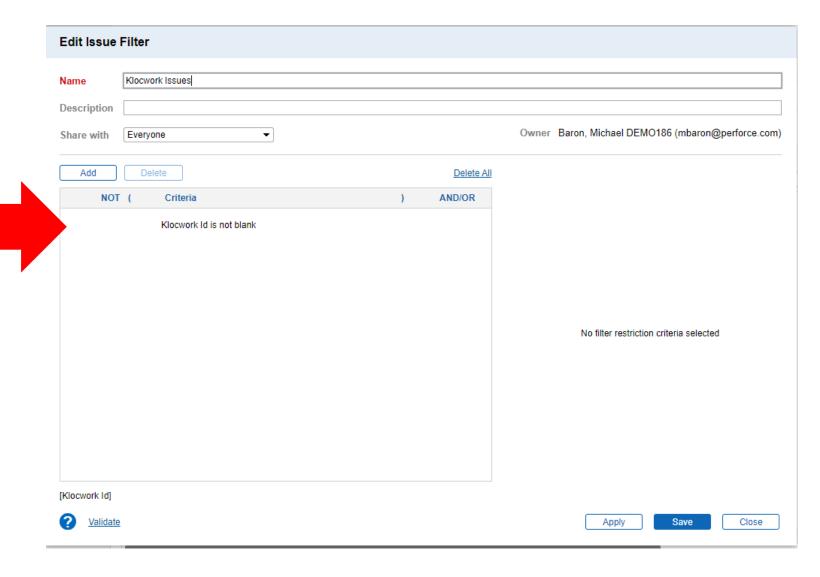

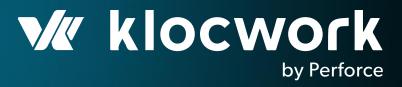

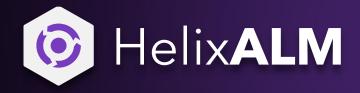

Setup

#### General Requirements

- The script is written in Python and tested using Python 3.6
- The script connects to the Klocwork API, which has been included since v9.5
  - The script will use a Klocwork authentication token to connect to the database, please make sure one has been created by sing the kwauth tool
- The script connects to the HelixALM API and takes a token and secret key as arguments. These must be created first through the web interface to work
  - <a href="https://help.perforce.com/alm/helixalm/2020.1.0/web/Content/User/AddingAPIKeys.htm">https://help.perforce.com/alm/helixalm/2020.1.0/web/Content/User/AddingAPIKeys.htm</a>
- The script can be run manually however its best use is in an automated fashion at the end of a CI system build, after the Klocwork integration analysis has been performed

#### Basic Usage

```
python ALMxKW.py --kw-url http(s)://<host>:<port>/<project> --alm-url https://<host>:<port> --alm-project <project> --alm-key <key> --alm-secret <secret-key>
```

#### Breakdown:

- --kw-url http(s)://<host>:<port>/<project> : The Klocwork server url and project name to get issues from
- --alm-url https://<host>:<port> : The HelixALM server to connect to
- --alm-project --alm-project < round in the content of the content of the content
- --alm-key <key> : The HelixALM user API key created
- --alm-secret <secret-key> : The matching secret key to the API key used

#### Extra Options

- --kw-view <Klocwork View Name> : Specify the name of the Klocwork view to filter results on
- --kw-grouping: Turn issue grouping:on
- --summary : Submit one issue with a summary

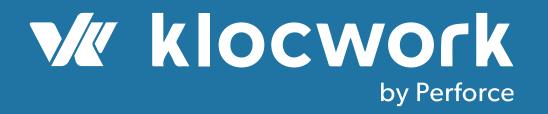

# Working together to provide a scalable DevOps solution

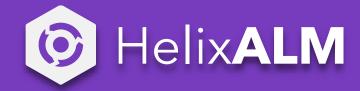